#### Excel. Ссылки, диаграммы.

Подготовка к ГИА 2015 Заблоцкая И.А. Учитель информатики и ИКТ МАОУ «Лицей № 36»

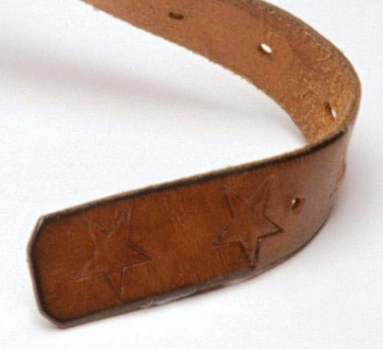

#### **14. Ввод математических формул и вычисления по ним.**

*(тип задания: с кратким ответом)*

- **• ǽроверяемые элементы содержания:**  умение использовать формулы для вычислений в электронных таблицах
- **• Ǻаксимальный балл за выполнение задания:** 1
- **• ǽримерное время выполнения задания (мин.):** 2
- **• ȁровень сложности задания:** *базовый*

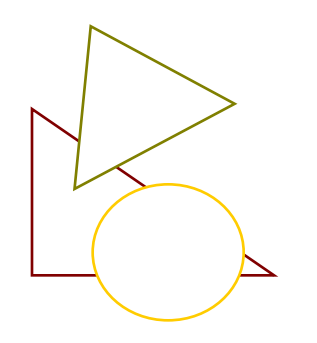

**Excel. ǿсылки.**

- **• Ссылка** адрес ячейки в формуле. В среде табличного процессора существует несколько видов **ссылок**, различающихся по форме записи адреса ячейки:
	- **– относительные,**
	- **– абсолютные,**
	- **– смешанные**.

При копировании формулы в другую ячейку ссылка изменяется в соответствии с новым положением. Формула «переехала» на один столбец вправо и на одну строку вниз; •имя столбца ↑ на 1 •номер строки ↑ на 1

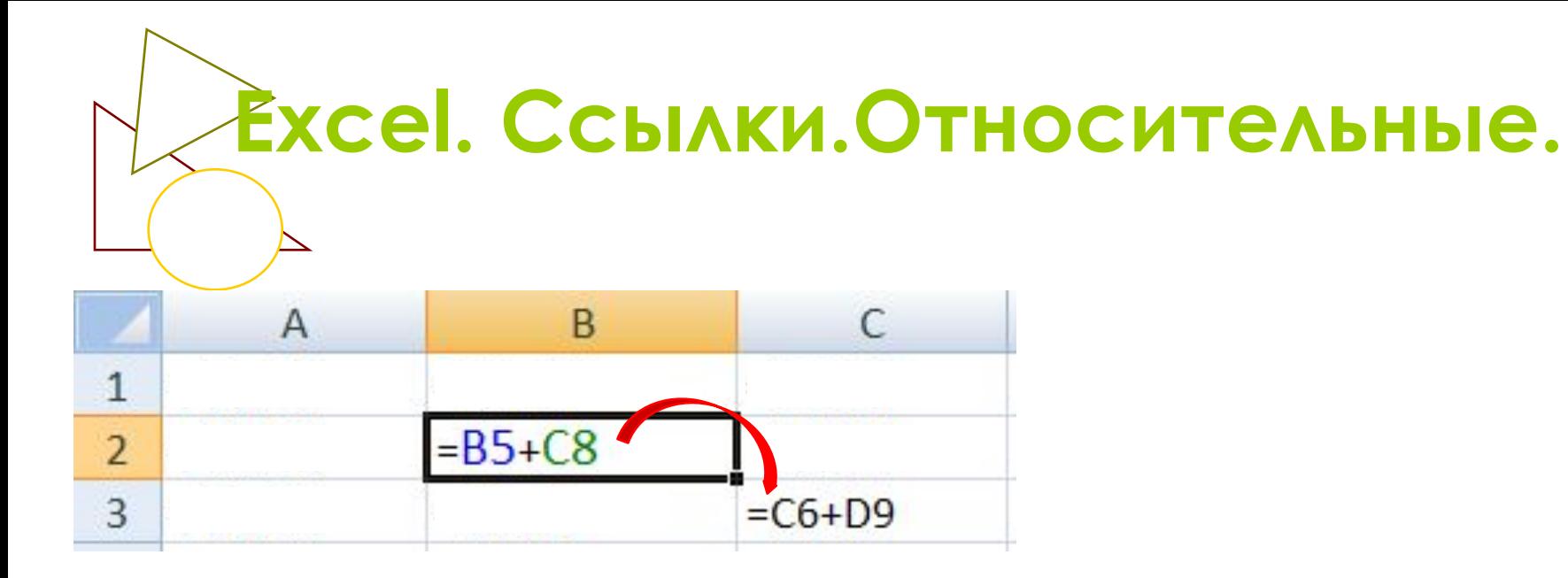

## **Excel. Ссылки. Абсолютные.**

• При абсолютной ссылке перед именем как столбца, так и строки располагается символ \$(F4). При копировании формул программа абсолютные ссылки оставит без изменения.

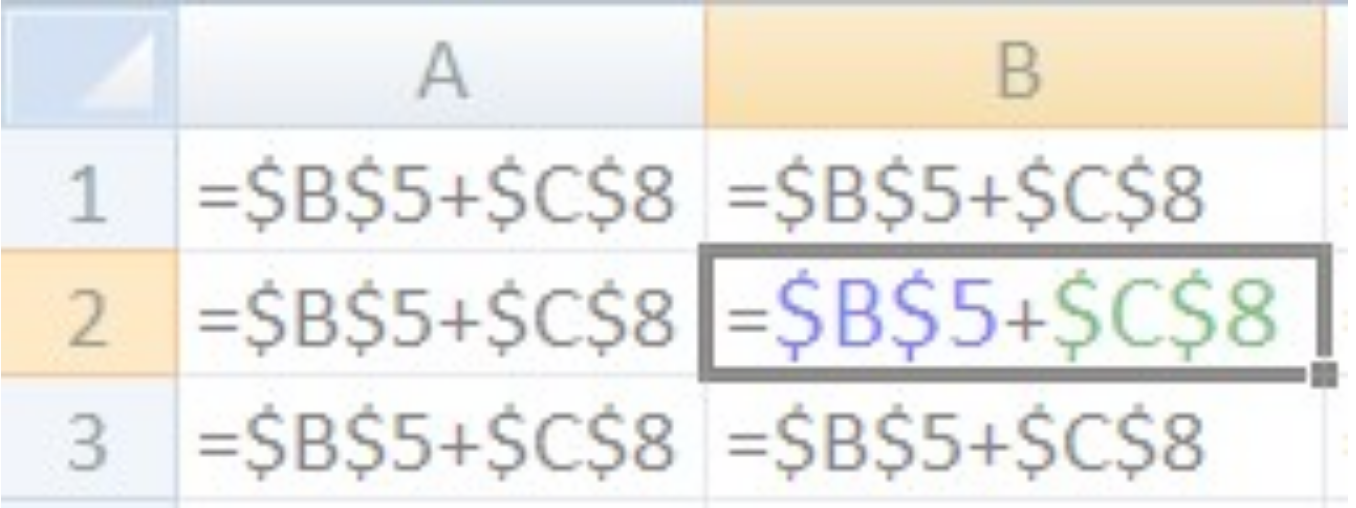

### **Excel. ǿсылки. ǿмешанные.**

В этой ссылке либо номер строки является абсолютным, а номер столбца относительным (тогда символ \$ располагается только перед номером строки), либо номер столбца является абсолютным, а номер строки – относительным (и символ \$ располагается только перед номером столбца)

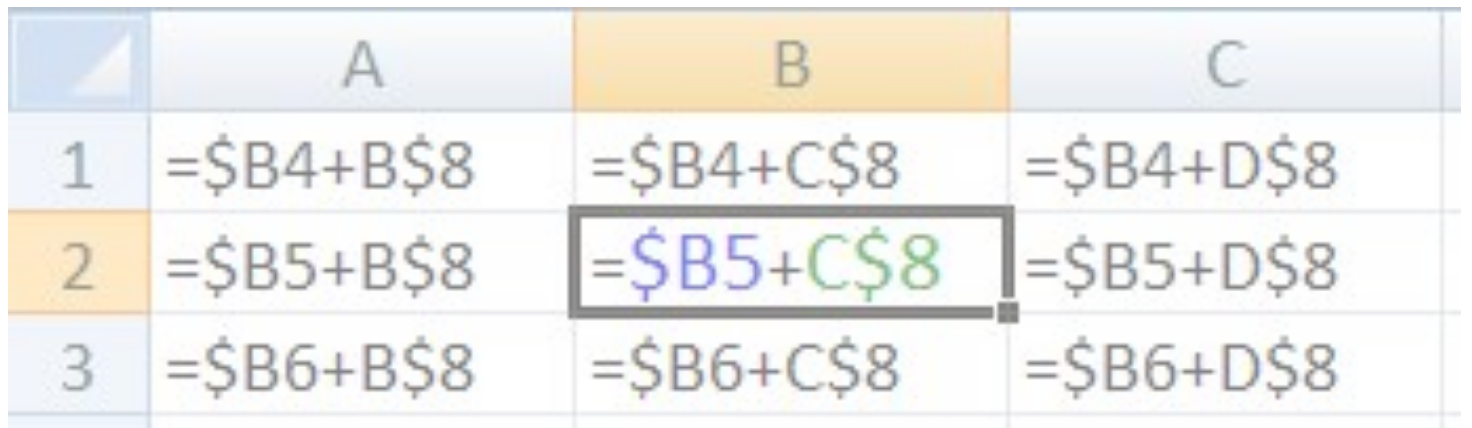

# Примеры задании

- Какой вид примет содержащая формула  $=$ А\$1\*2, записанная в ячейке С1, после ее копирования в ячейку ЕЗ? (при копировании значение константы не изменяется)
- 1.  $= A $1*5$
- $2. = A$1*2$
- $3. = C$1*5$
- 4.  $= C$1*2$

# Примеры задании

- Какой вид примет содержащая формула  $=$ А\$1\*2, записанная в ячейке С1, после ее копирования в ячейку ЕЗ? (при копировании значение константы не изменяется)
- 1.  $= A $1*5$
- $2. = A$1*2$
- $3. = C$1*5$
- 4.  $= C $1 * 2$

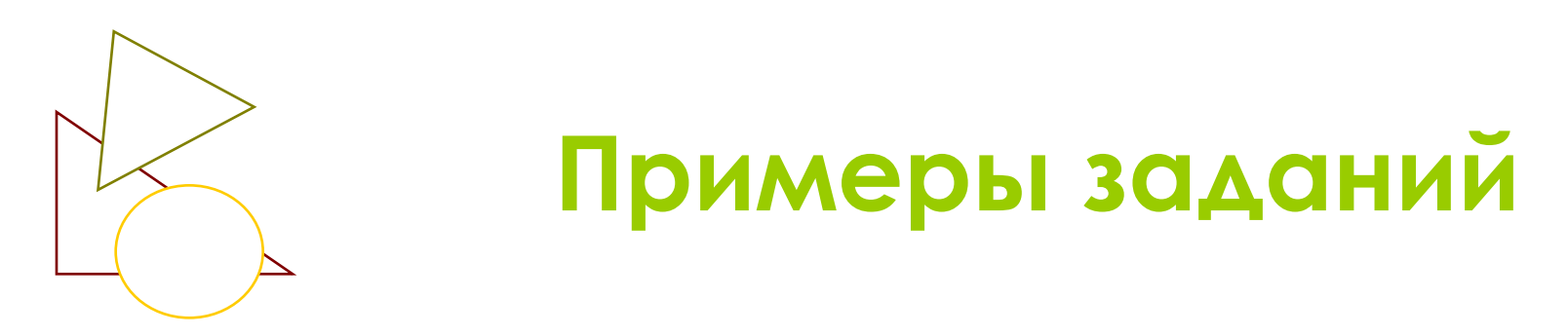

Какой вид примет содержащая абсолютную и относительную ссылку формула = \$А\$1\*В1, записанная в ячейке С1, после ее копирования в ячейку С2?

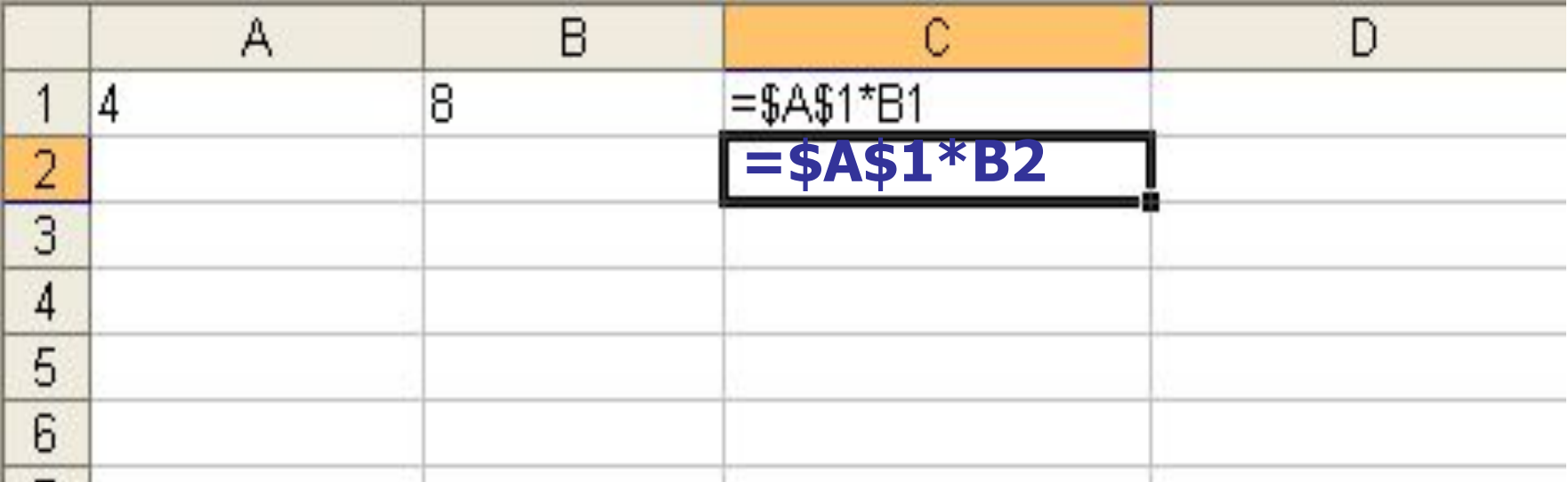

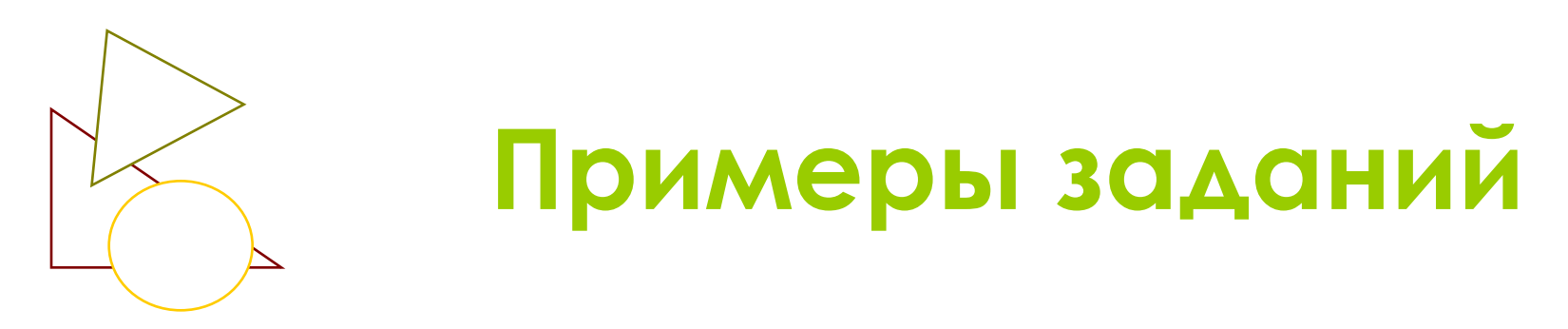

- Какой вид примет содержащая абсолютную и относительную ссылку формула =\$A7\*D3, записанная в ячейке D4, после ее копирования в ячейку В2?
- 1.  $= $A7*D3$
- $2. = $A5*D3$
- $3. = $A7*B1$
- 4.  $= $A5*D1$

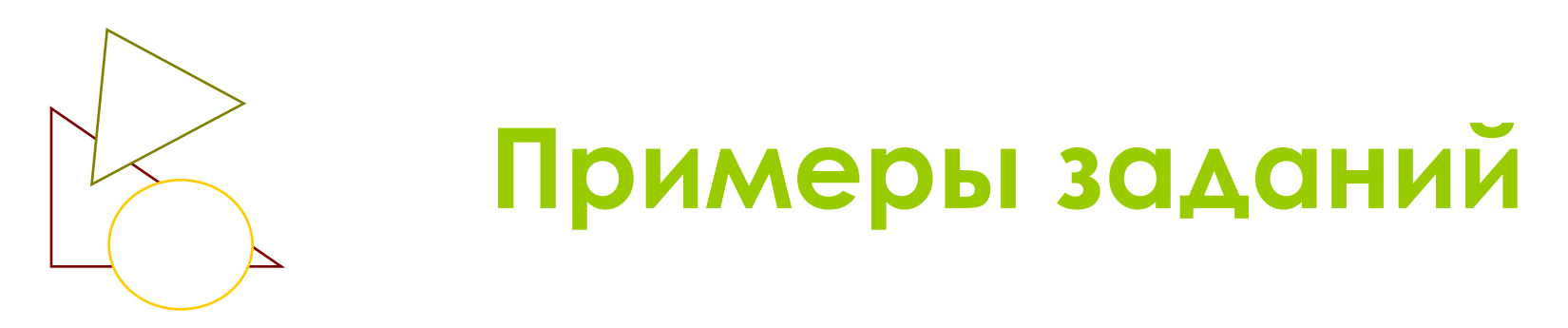

- Какой вид примет содержащая абсолютную и относительную ссылку формула =\$A7\*D3, записанная в ячейке D4, после ее копирования в ячейку В2?
- $= $A7*D3$
- $2. = $A5*D3$
- $3. = $A7*B1$
- 4.  $= $A5*D1$

## Примеры задании

Дан фрагмент электронной таблицы, в которой **СИМВОЛ «\$» ИСПОЛЬЗУЕТСЯ ДЛЯ Обозначения** абсолютной адресации:

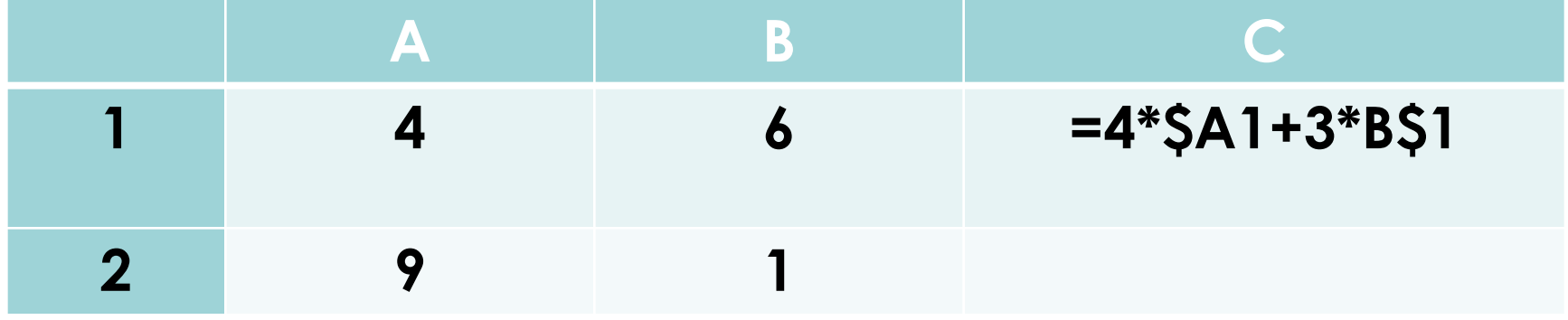

Формулу, записанную в ячейке С1, скопировали в буфер обмена и вставили в ячейку С2, при этом ИЗМЕНИЛИСЬ ОТНОСИТЕЛЬНЫЕ ССЫЛКИ, ИСПОЛЬЗОВАННЫЕ В формуле. Определите значение формулы, которая окажется в ячейке С2. В ответе укажите одно число значение формулы.

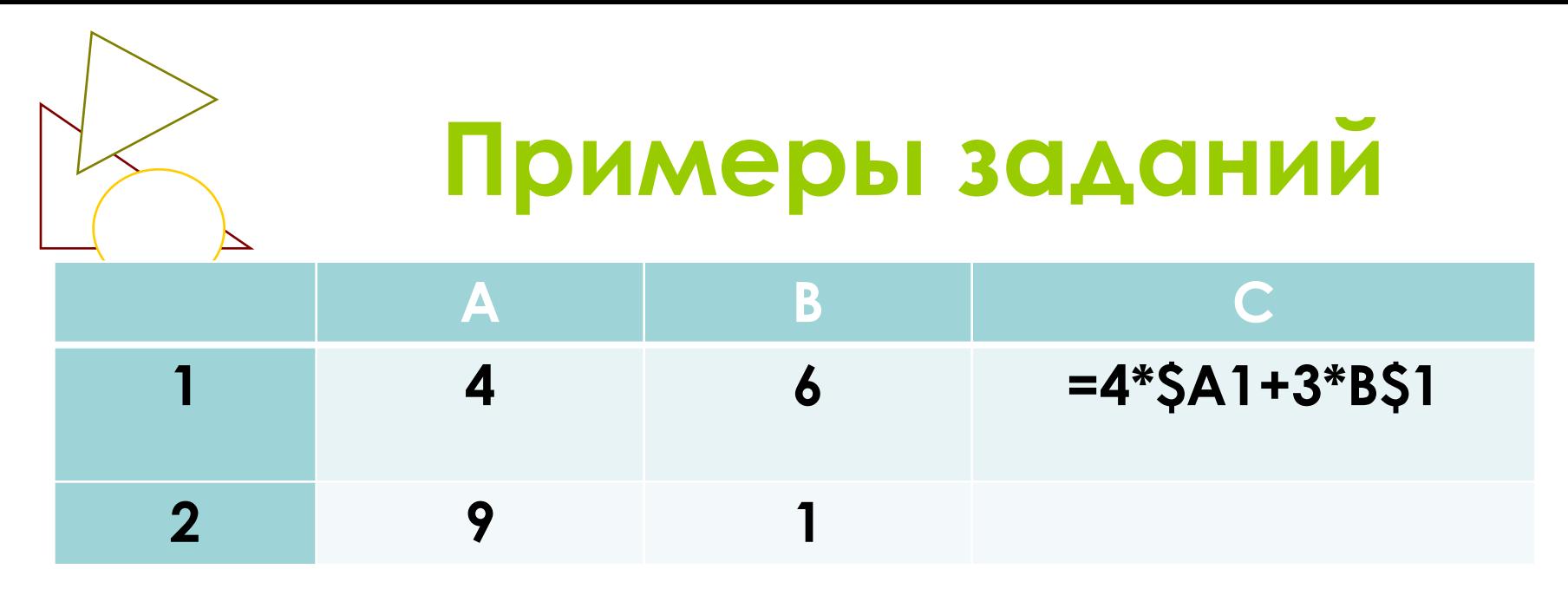

• Сначала вычисляем значение в ячейке С1 (подставим КОНКРЕТНЫЕ ЗНАЧЕНИЯ ИЗ СООТВЕТСТВУЮЩИХ ЯЧЕЕК):

#### $=4*SA1+3*B51 - 4*4+3*6=16+18+34$

• Скопируем формулу из С1 в буфер обмена и вставили в ячейку С2. Получим формулу (меняется номер строки в ячейкеА2):

=4\*\$A2+3\*B\$1 и произведём вычисления, подставив в неё значения из соответствующих ячеек -

 $4*9+3*6=36+18=54$ 

• Дан фрагмент электронной таблицы, в которой символ «\$» используется для обозначения абсолютной адресации:

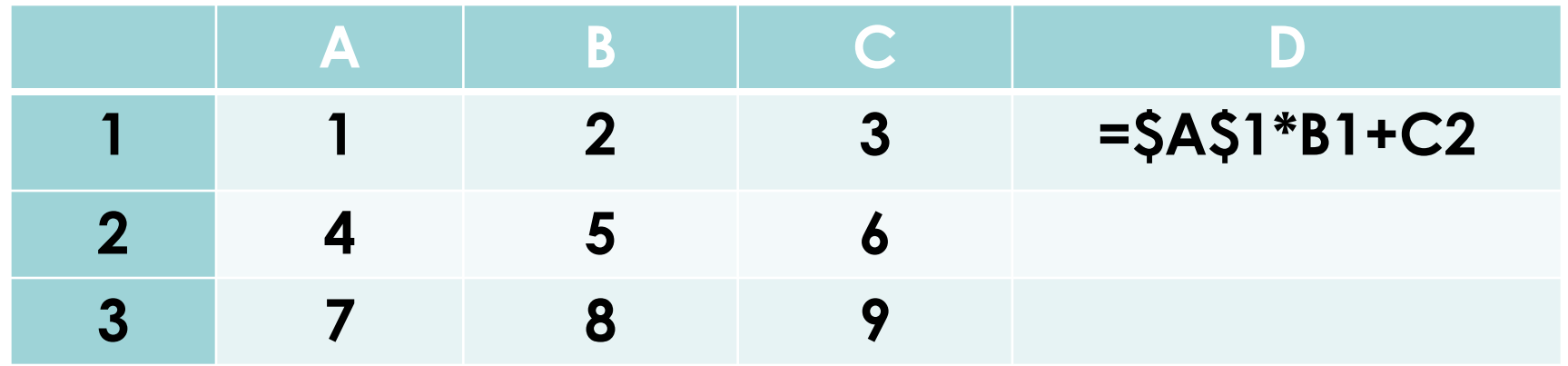

• В ячейку D1 введена формула **=\$A\$1\*B1+C2,** а затем скопирована в ячейку D2. Какое значение в результате появится в ячейке D2?

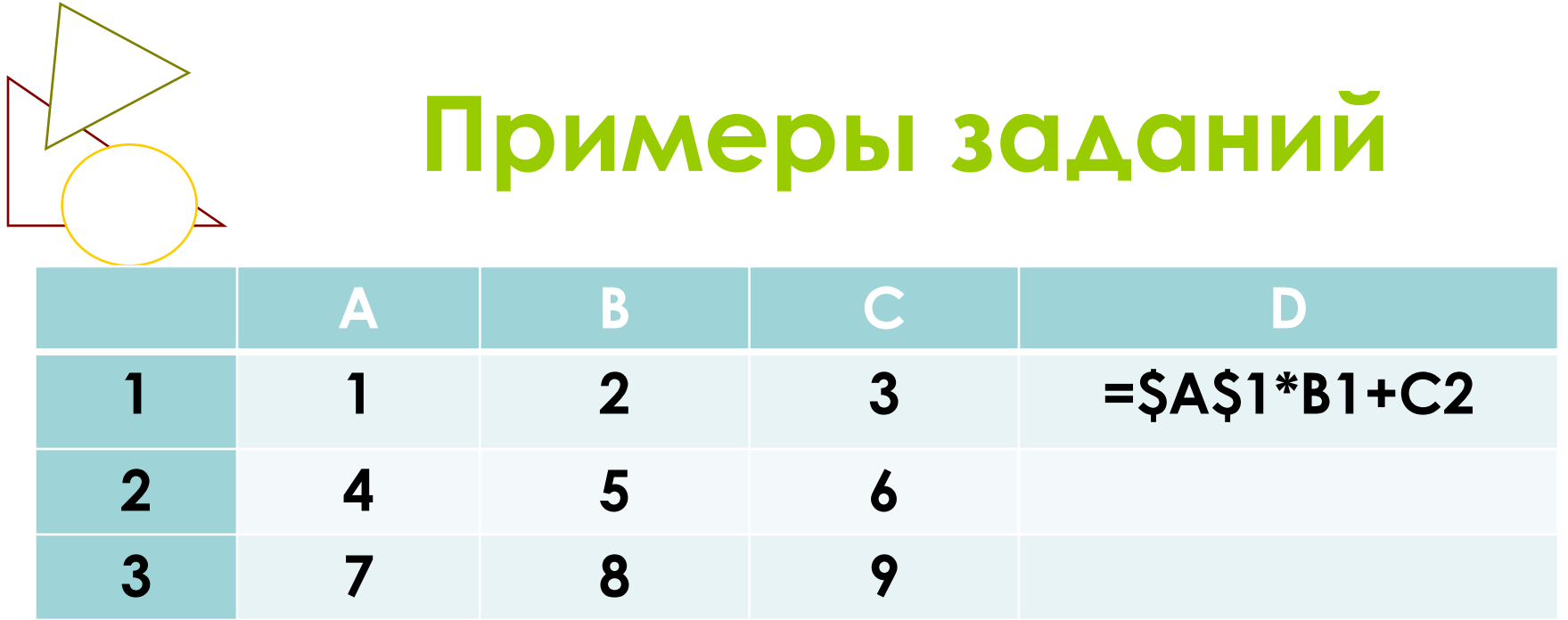

- Вычислим значение ячейки D1  $=$ \$A\$1\*B1+C2  $1*2+6=8$
- Скопируем формулу из ячейки D1 в ячейку D2  $=$ \$A\$1\*B2+C3 - 1\*5+9=14

• Дан фрагмент электронной таблицы, в которой символ «\$» используется для обозначения абсолютной адресации:

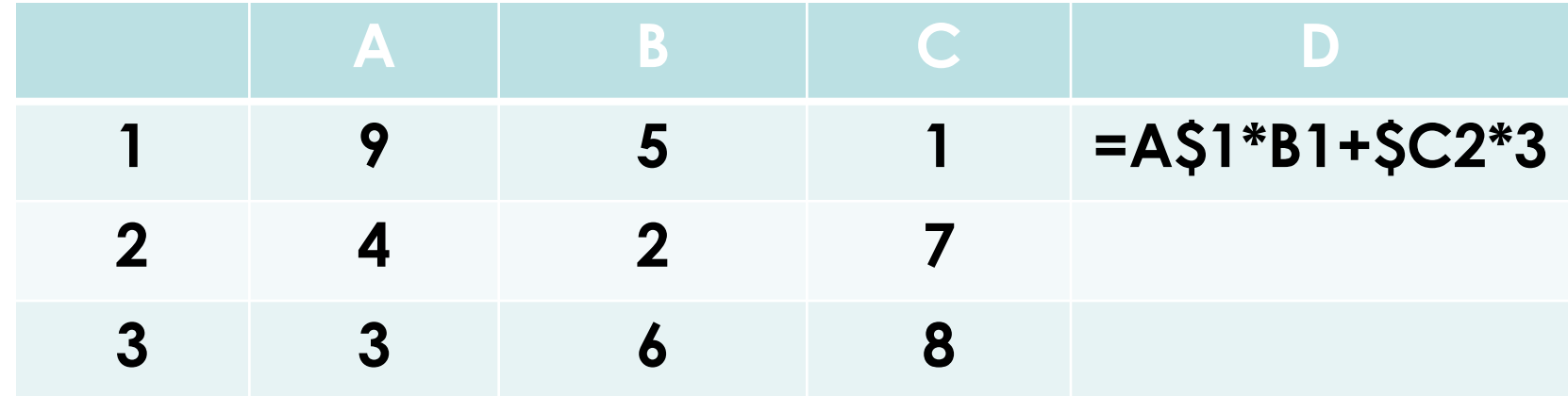

• В ячейку D1 введена формула **=A\$1\*B1+\$C2\*3,** а затем скопирована в ячейку D2. Какое значение в результате появится в ячейке D2?

#### $=$ A\$1\*B2+\$C3\*3 - 9\*2+8\*3=42

• Скопируем формулу из ячейки D1 в ячейку D2

#### $=$ A\$1\*B1+\$C2\*3 - 9\*5+7\*3=66

Вычислим значение в ячейке D1

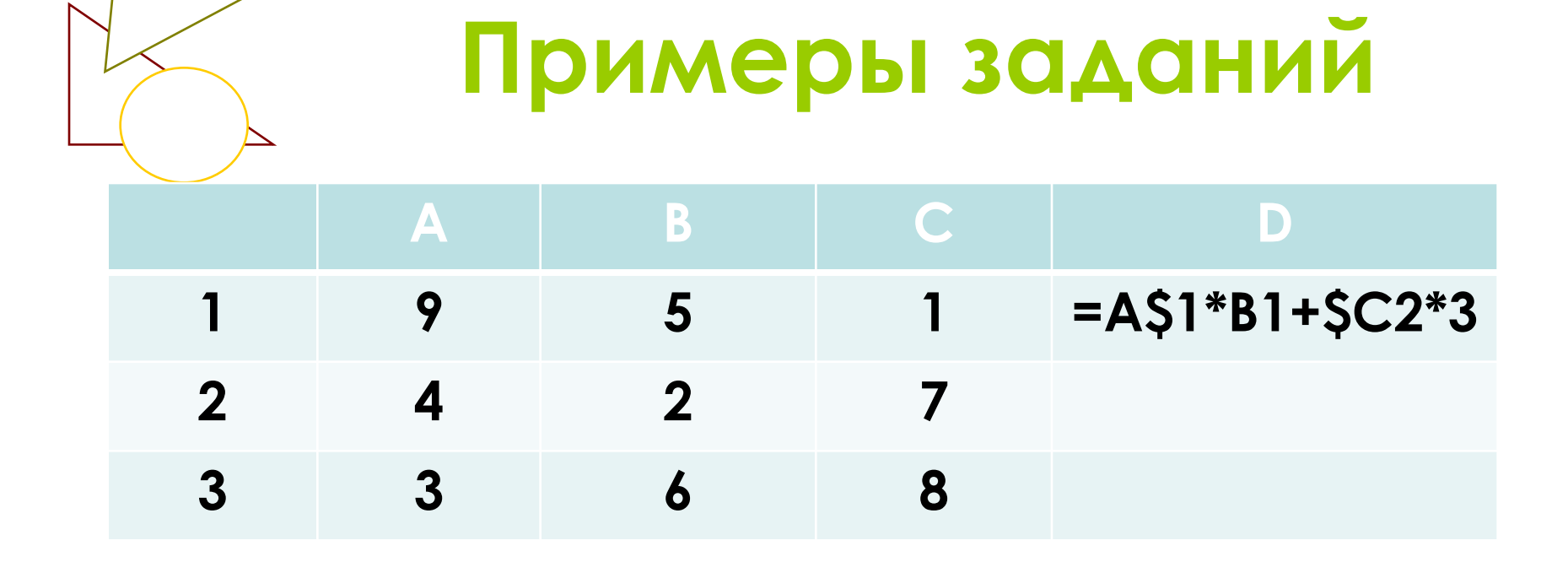

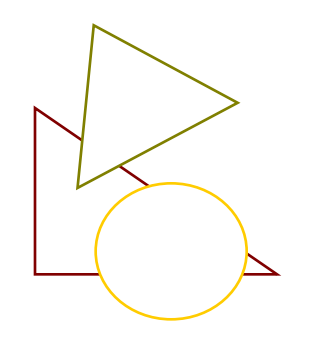

**7. ǽредставление формульной зависимости в графическом виде***. (тип задания: с выбором ответа)*

- **• ǽроверяемые элементы содержания:**  умение представлять формульную зависимость в графическом виде
- **• Ǻаксимальный балл за выполнение задания:** 1
- **• ǽримерное время выполнения задания (минуты):** 3
- **• ȁровень сложности задания:**  *повышенный*

Дан фрагмент электронной таблицы

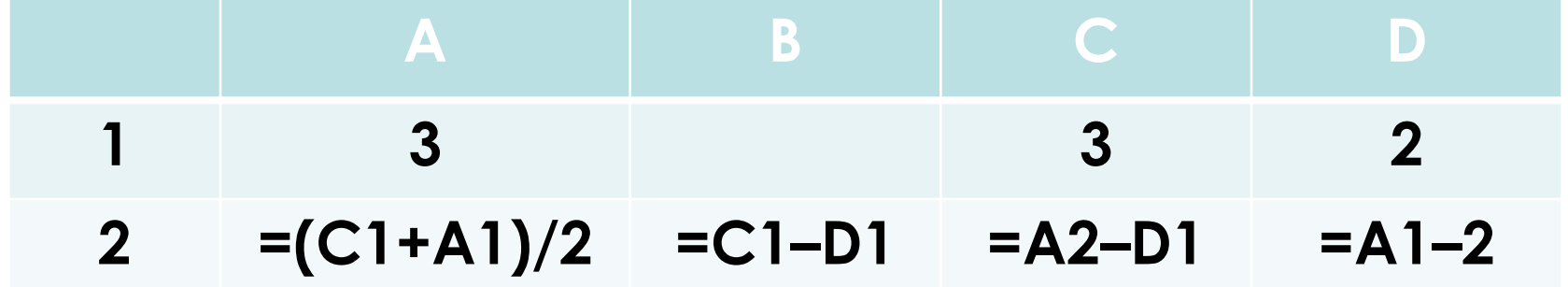

После выполнения вычислений была построена диаграмма по значениям диапазона ячеек А2:D2. Укажите ПОЛУЧИВШУЮСЯ ДИАГРАММУ.

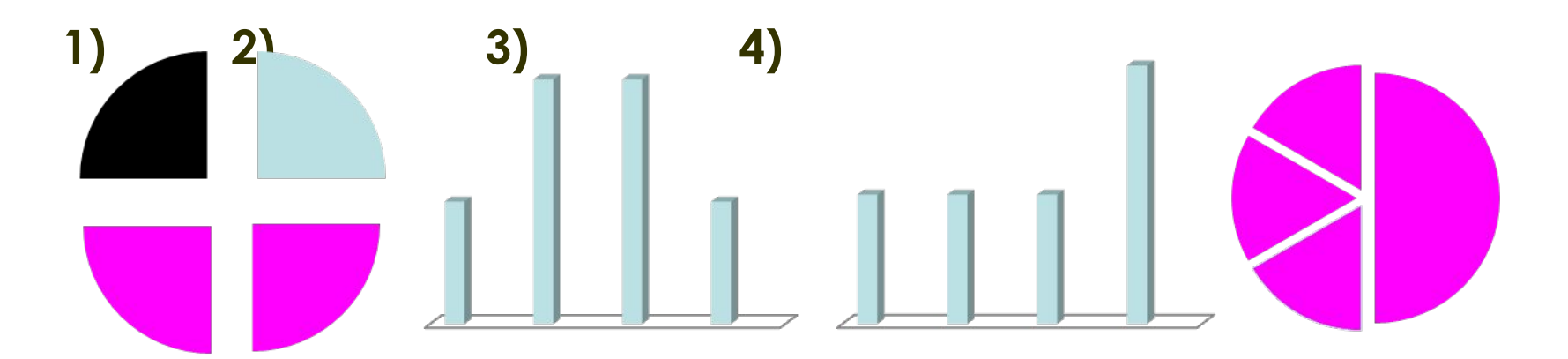

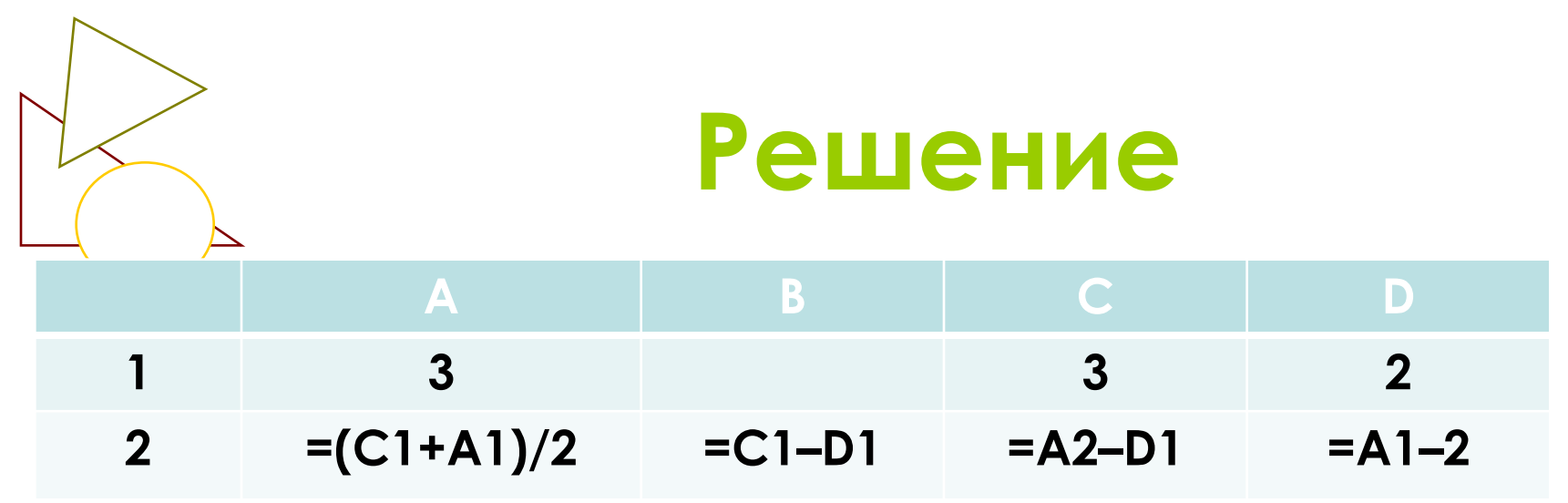

- Произведём соответствующие вычисления.  $\Box$  OAYYMM  $\Box$ A2 = 3; B2=1; C2=1; D2=1
- Исходя из условия задачи нас интересует диапазон ячеек A2:D2 - 3:1:1:1

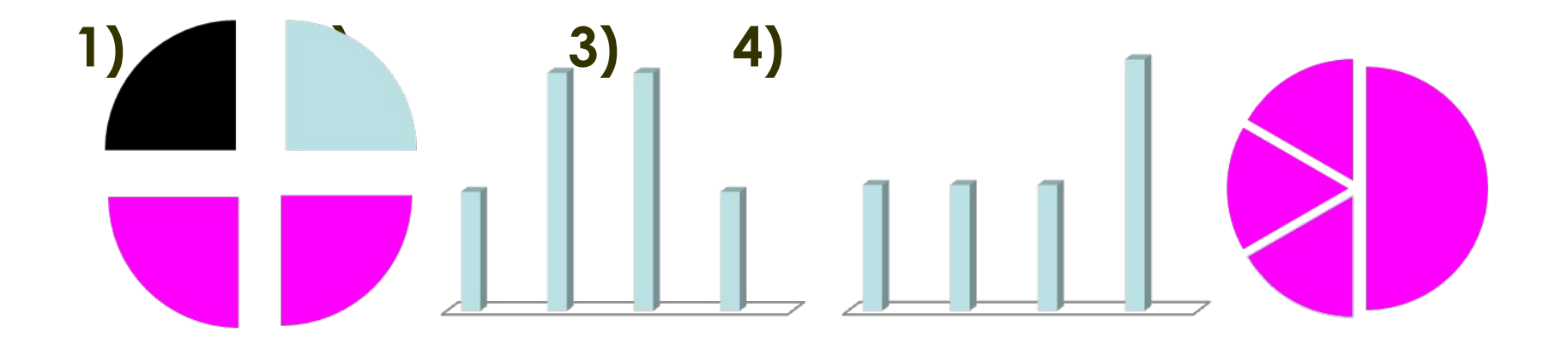

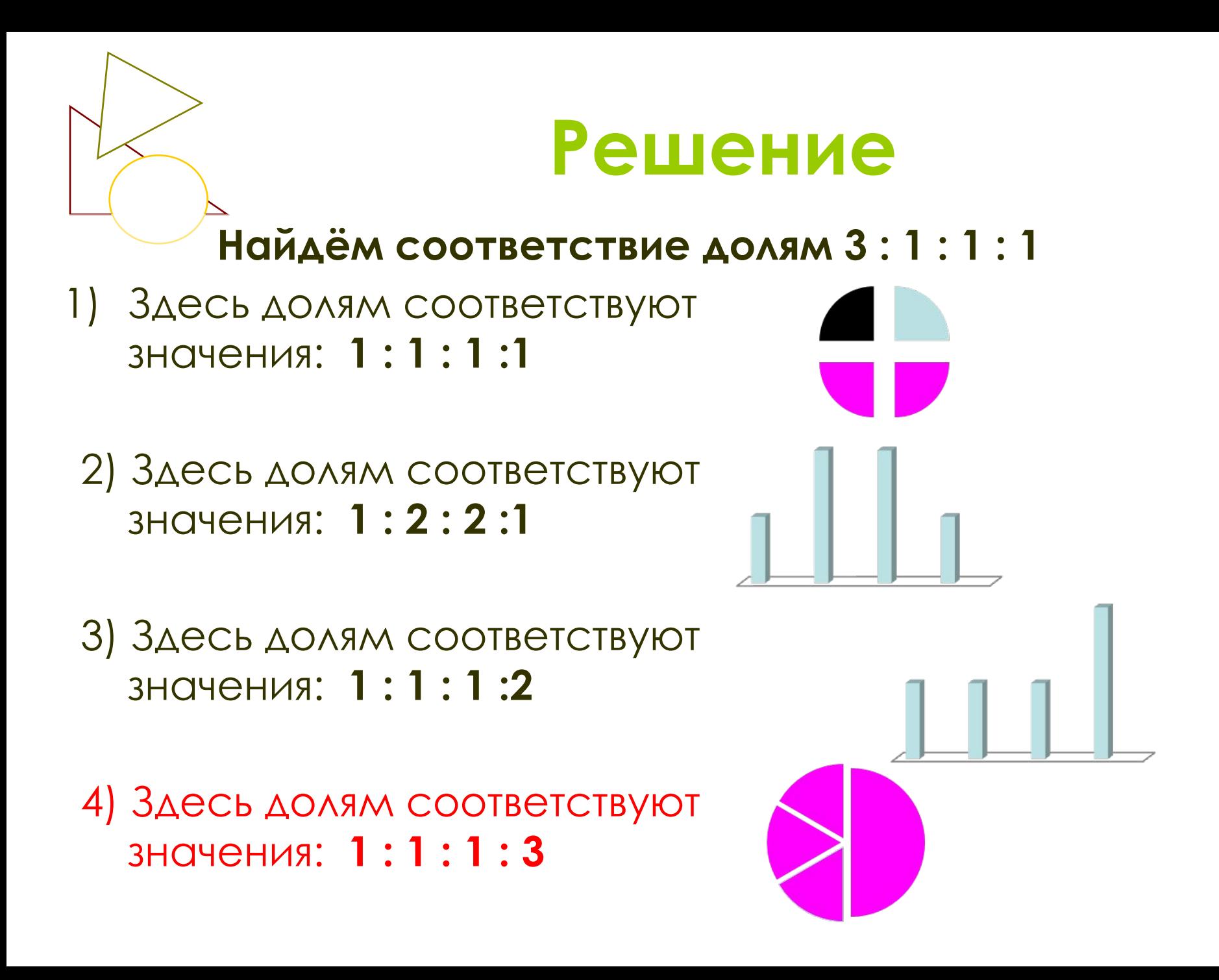

- Дан фрагмент электронной таблицы:
- После выполнения вычислений была построена диаграмма по значениям диапазона ячеек A2:D2. Укажите получившуюся диаграмму.

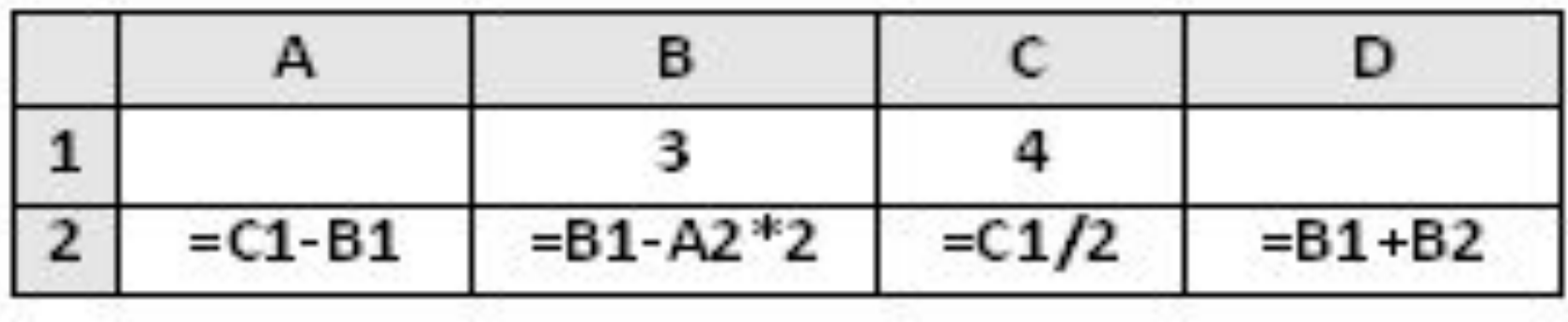

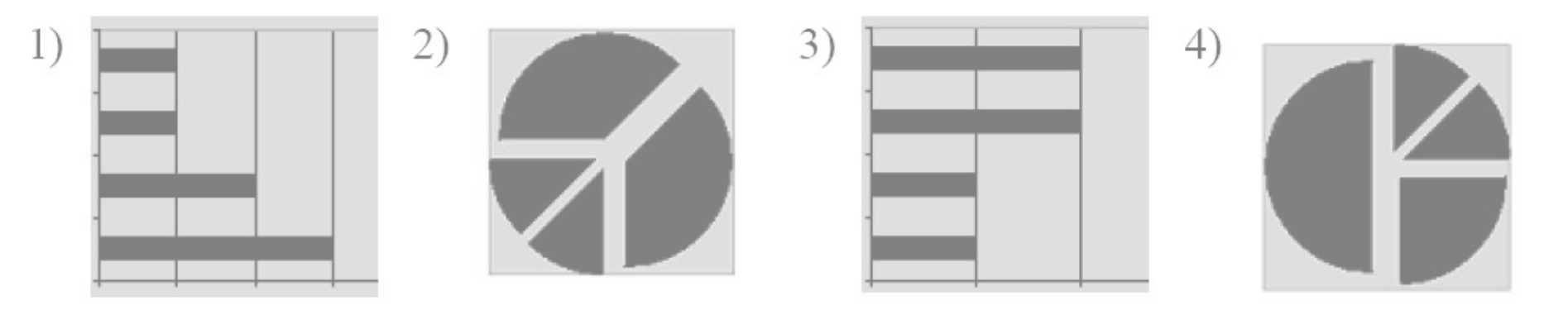

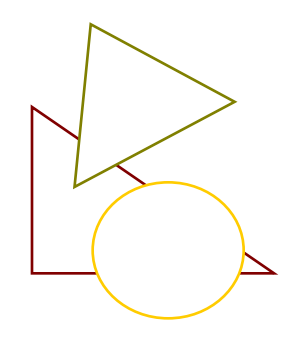

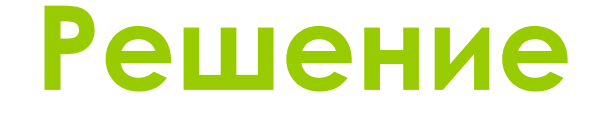

- Произведём соответствующие вычисления.  $\Box$  OAYYMM  $\Box$  A2 = 1; B2=1; C2=2; D2=4
- Исходя из условия задачи нас интересует диапазон ячеек A2:D2 - 1:1:2:4

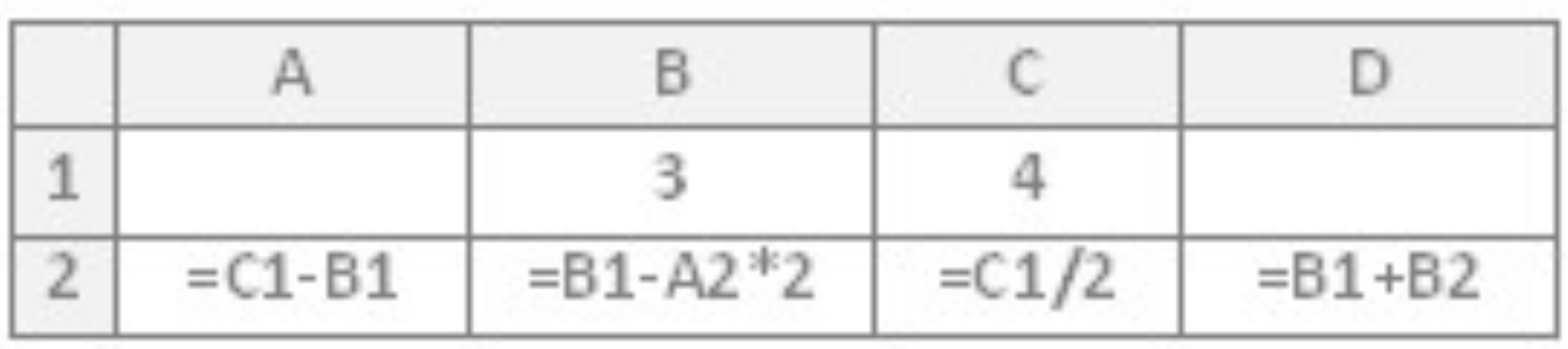

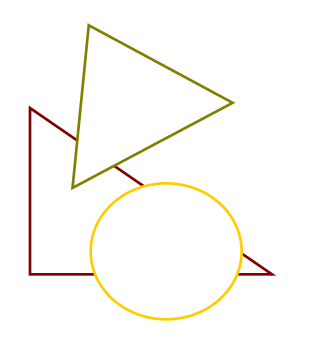

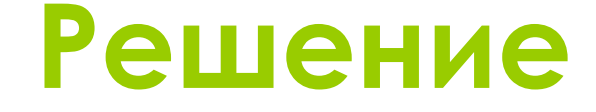

#### Найдём соответствие долям 1:1:2:4 Очевидно, что это рисунок 4)

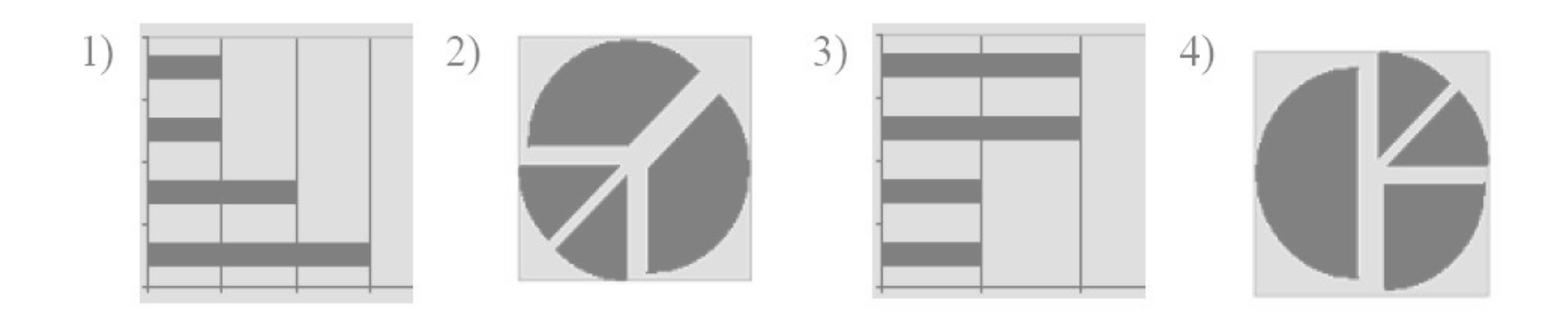

• Дан фрагмент электронной таблицы:

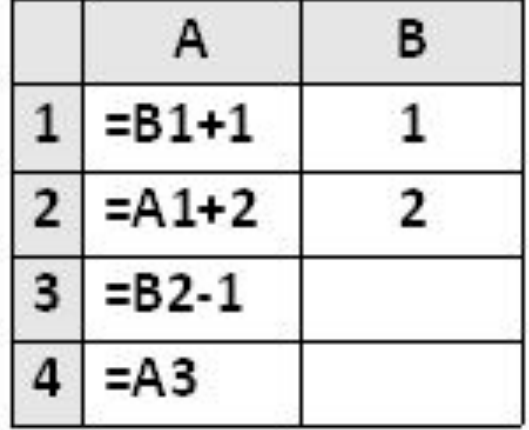

**•сле выполнения вычислений, была** построена диаграмма по значениям пазона ячеек A1:A4. Укажите получившуюся диаграмму.

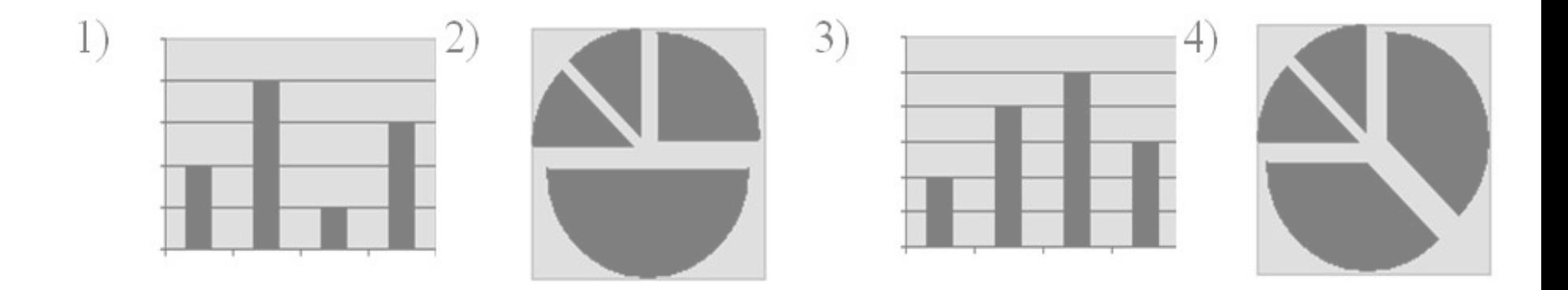

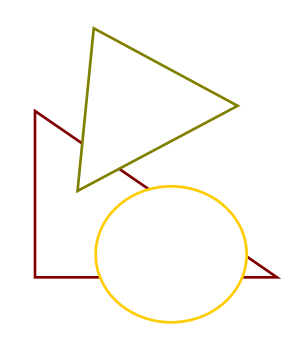

#### Решение

- Произведём СООТВЕТСТВУЮЩИЕ ВЫЧИСЛЕНИЯ. ПОЛУЧИМ A1=2; A2=4; A3=1; A4=1
- Исходя из условия ЗАДАЧИ НАС ИНТЕРЕСУЕТ ДИОПОЗОН ЯЧЕЕК А1:А4

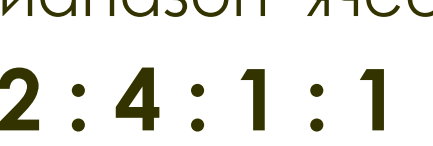

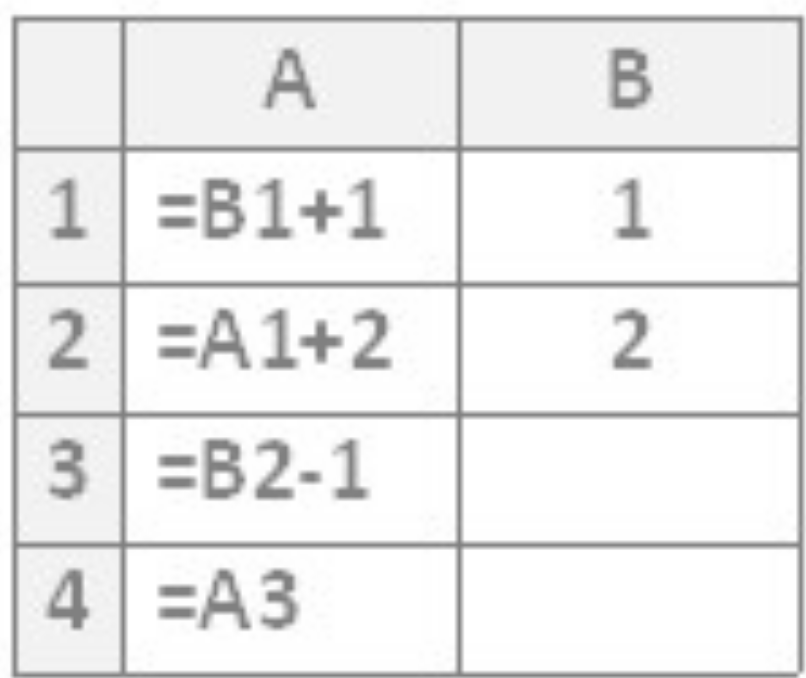

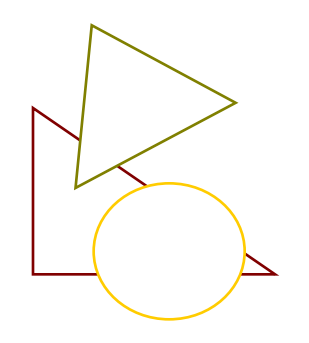

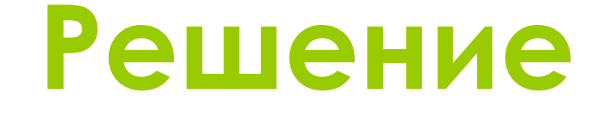

- Найдём соответствие долям  $2:4:1:1$
- Очевидно, что это рисунок 2)

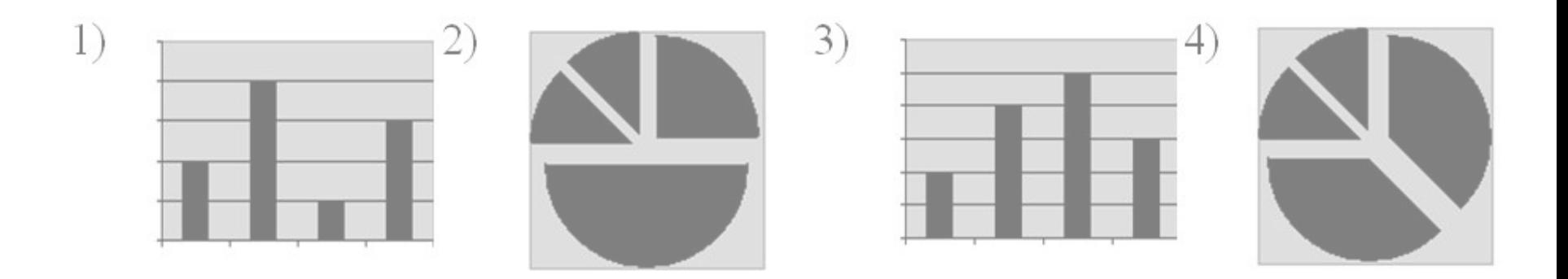

Дан фрагмент электронной таблицы. После выполнения вычислений по значениям диапазона ячеек **А1:А4**  была построена диаграмма. Укажите получившуюся диаграмму.

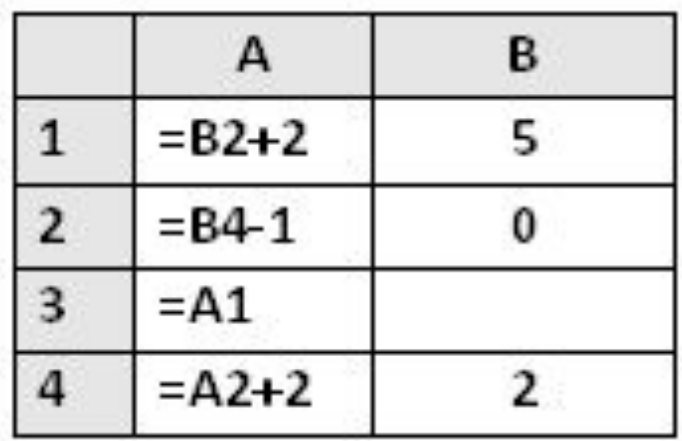

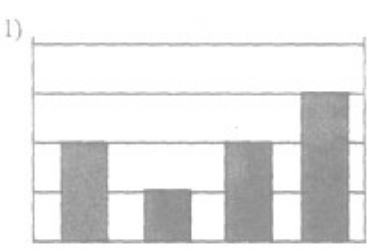

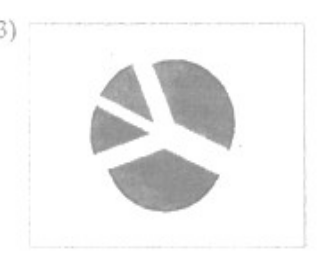

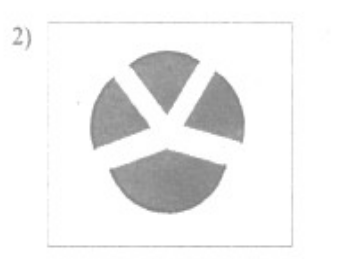

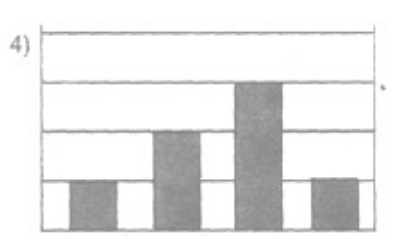

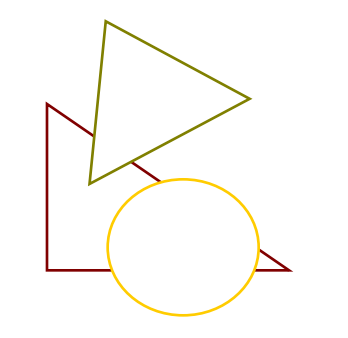

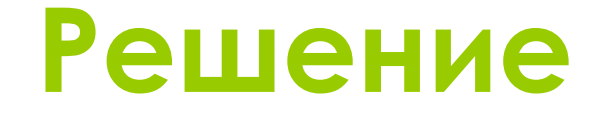

Произведём СООТВЕТСТВУЮЩИЕ ВЫЧИСЛЕНИЯ. ПОЛУЧИМ

#### A1=2; A2=1; A3=2; A4=3

Исходя из условия задачи нас интересует **ДИАПАЗОН ЯЧЕЕК А1:А4** 

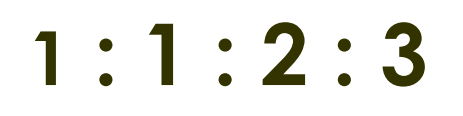

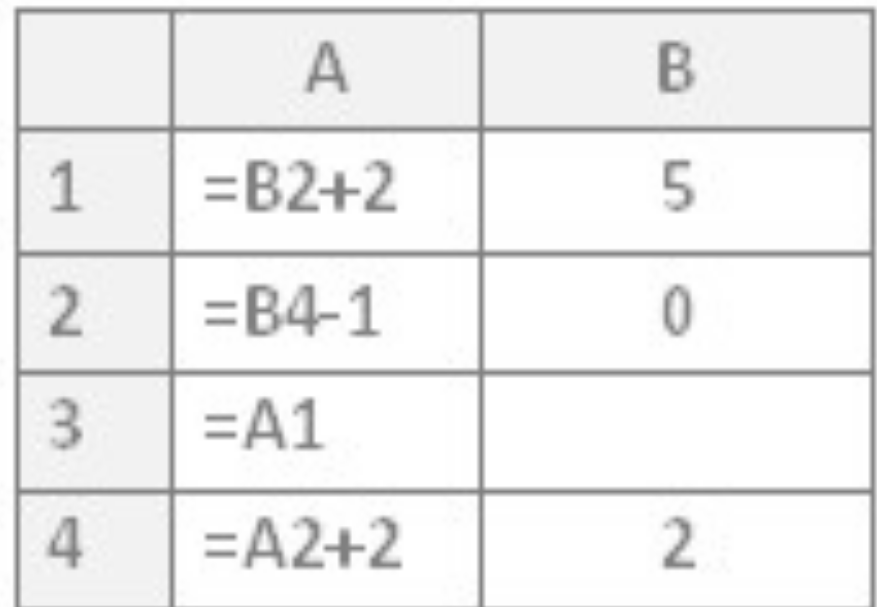

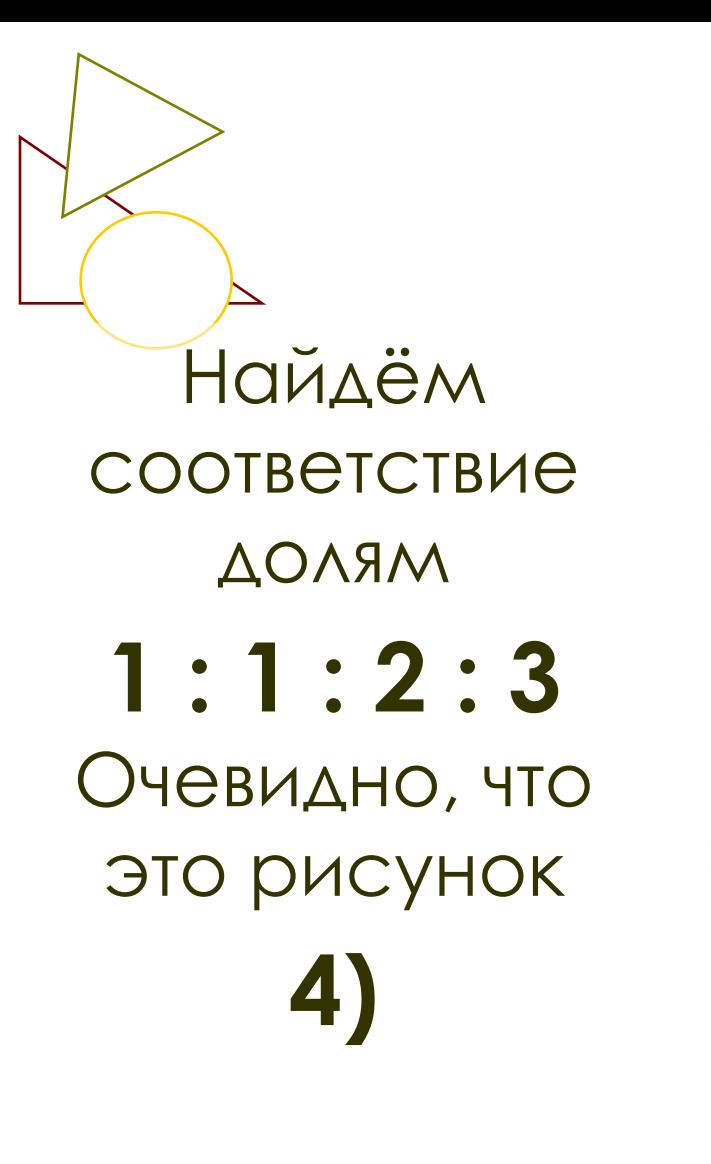

#### Решение

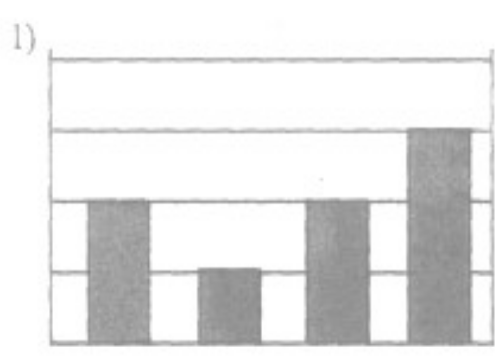

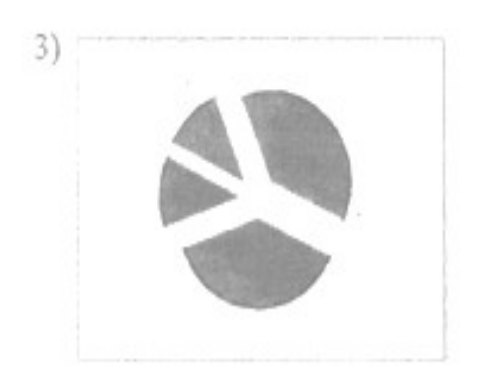

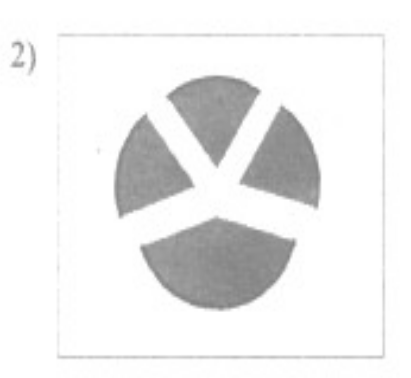

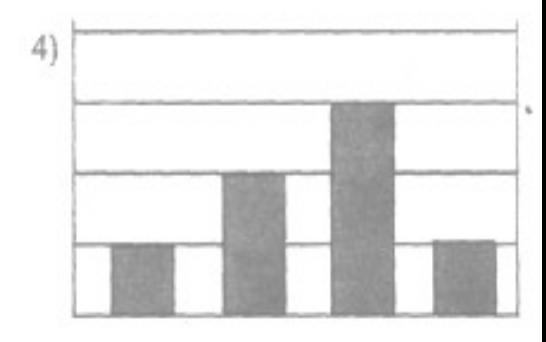

• Дан фрагмент электронной таблицы в режиме отображения формул. После выполнения вычислений построили диаграмму по значениям диапазона A1:D1. Укажите полученную диаграмму:

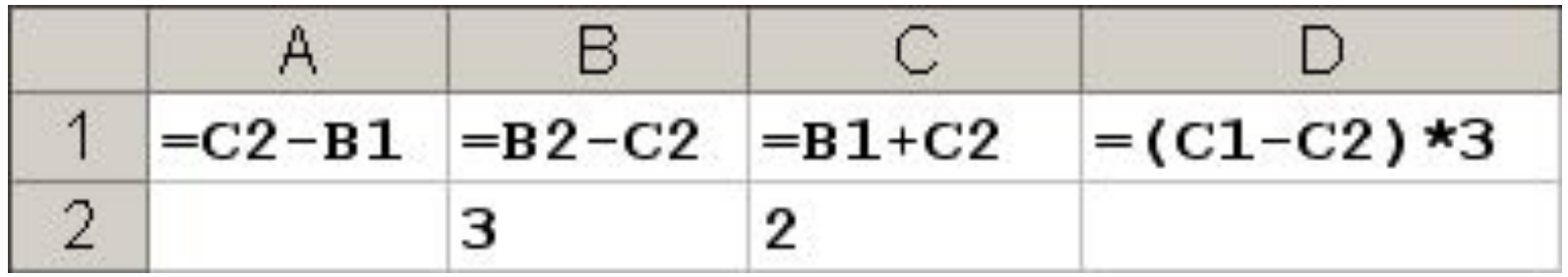

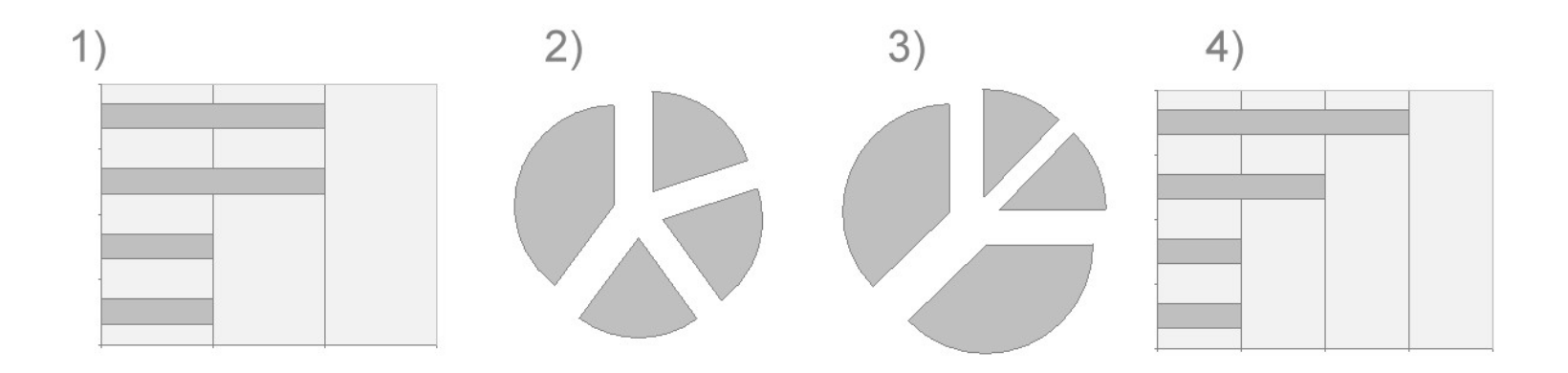

#### Решение

- Произведём соответствующие вычисления. Получим А1=1; В1=1; С1=3; D1=3
- Исходя из условия задачи нас интересует диапазон ячеек А1: D1 1: 1: 3: 3

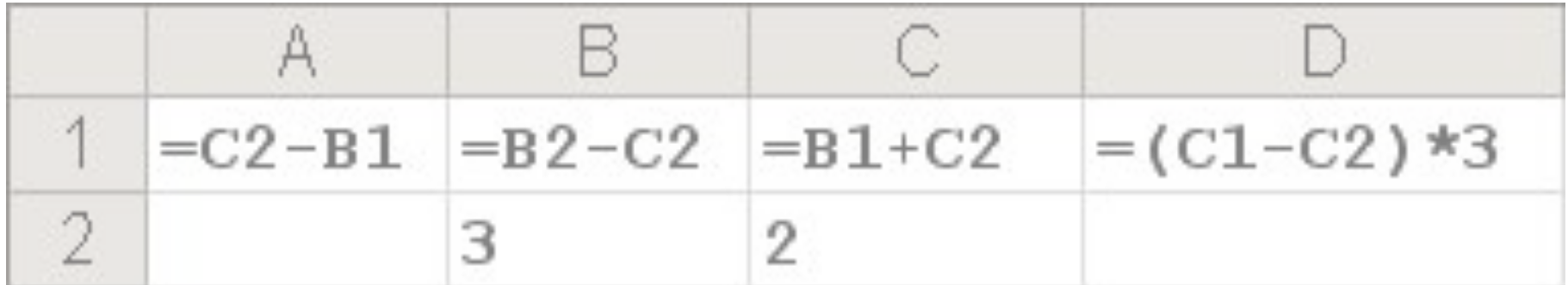

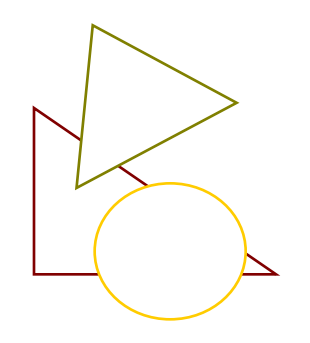

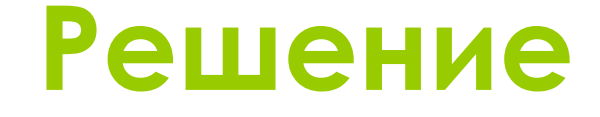

- Найдём соответствие долям  $1:1:3:3$
- Очевидно, что это рисунок 3)

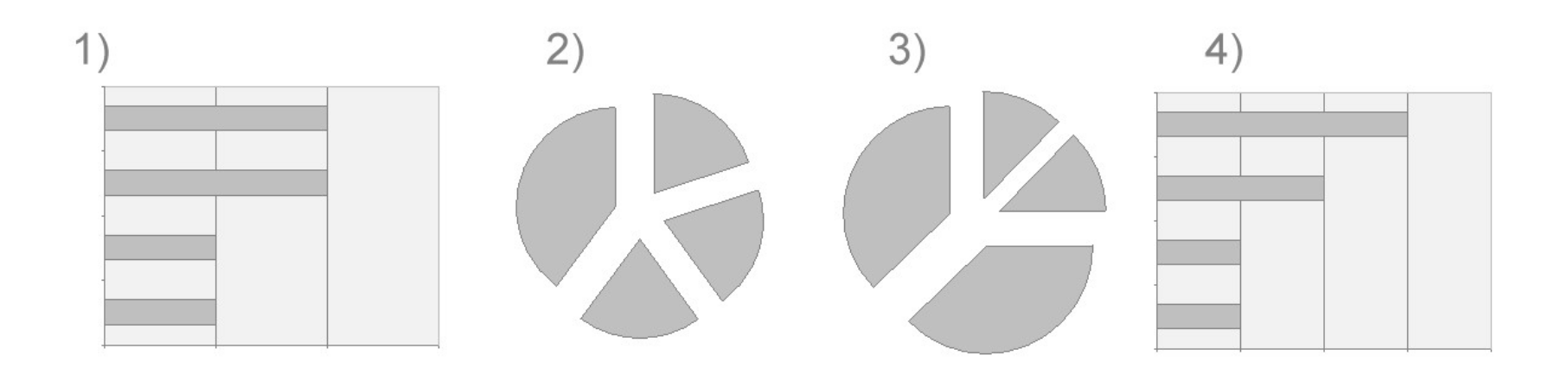

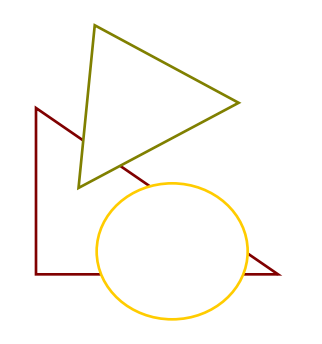

### **Дискография**

- Гусева И.Ю ЕГЭ Информатика: раздаточный материал тренировочных тестов Санкт-Петербург «Тригон»
- Якушкин П.А., Лещинин В.Р. Кириенко В.П. Информатика типовые тестовые задания Москва 2010 «Экзамен»
- Поляков К. ЕГЭ 2011